[BUZZ CHRONICLES](https://buzzchronicles.com) > [CATAGORY JEE](https://buzzchronicles.com/b/catagory+jee) [Saved by @PEEYUSHJAINA](https://buzzchronicles.com/PEEYUSHJAINA) [See On Twitter](https://twitter.com/clcoding/status/1568089953892188160)

#### **Twitter Thread by [Python Coding](https://twitter.com/clcoding)**

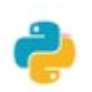

**[Python Coding](https://twitter.com/clcoding)** [@clcoding](https://twitter.com/clcoding)

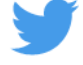

#### **Python Programs for PDF user.**

■**:**

Images To PDF conversion using Python<https://t.co/ZBIA1IdKVE>

### **Images To PDF conversion using Python**

```
from PIL import Image
def Images Pdf(filename, output):
    images = []for file in filename:
        im = Image.open(file)im = im.convert('RGB')⊙ outpu
        images.append(im)images[0].save(output, save all=True, append images=images[1:])#clcoding.com
# Images Path, output pdf
Images_Pdf(["binod_mirror.png", "binod.png", "binod.jpg"], "output.pdf")
```
Download PDF books from Internet<https://t.co/aqCyiyZBj0>

### **Download PDF books from Internet**

import urllib.request url=input("Enter Link to Download PDF : ") Name=input("Enter a Name for the PDF File : ")  $FileName = Name +".pdf"$ urllib.request.urlretrieve(url, FileName)

#clcoding.com

Enter Link to Download PDF : http://www.davekuhlman.org/python\_book\_01.pdf Enter a Name for the PDF File : Python Book

('Python Book.pdf', <http.client.HTTPMessage at 0x1b25b97aeb0>)

Convert PDF to docx using Python https://t.co/jtn4U1kMEz

# **Convert PDF to docx using Python**

```
from pdf2docx import Converter
pdf file = 'clcoding.pdf'
docx file = 'sample.docx'cv = Converter(pdf file)
cv.convert(docx_file)
cv.close()#clcoding.com
```
[INFO] Start to convert clcoding.pdf [INFO] [1/4] Opening document... [INFO] [2/4] Analyzing document... [INFO] [3/4] Parsing pages...  $[INFO] (1/1) Page 1$ [INFO] [4/4] Creating pages...  $[INFO]$   $(1/1)$  Page 1 [INFO] Terminated in 0.17s.

PDF file protection using password https://t.co/65hCyMxPbd

## PDF file protection using password

```
#pip install PyPDF2
from PyPDF2 import PdfFileWriter, PdfFileReader
import getpass
pdfwriter=PdfFileWriter()
pdf=PdfFileReader('E:\\clcoding.pdf')
for page_num in range(pdf.numPages):
    pdfwriter.addPage(pdf.getPage(page num))
password=getpass.getpass(prompt='Enter Password: ')
pdfwriter.encrypt(password)
with open('E:\\clcoding.pdf','wb') as f:
  pdfwriter.write(f)
print("Now File is password protected")
#clcoding.com
```
Enter Password: ... Now File is password protected

Extract Text from PDF with Python https://t.co/yZoq7yc8W7

### **Extract Text from PDF with Python**

```
import PyPDF2
pdf = open("pythonclcoding.pdf", "rb")
reader = PyPDF2.PdfFileReader(pdf)
page = reader.getPage(0)print(page.extractText())
#clcoding.com
```
We are supporting freely to everyone. Join us for live support.

WhatsApp Support: wa.me/917385021801

Free program: https://www.clcoding.com/

Free Codes: https://clcoding.quora.com/

Free Support: pythonclcoding@gmail.com